クレジット:

UTokyo Online Education 統計データ解析 I 2018 小池祐太

ライセンス:

利用者は、本講義資料を、教育的な目的に限ってページ単位で利用 することができます。特に記載のない限り、本講義資料はページ単 位でクリエイティブ・コモンズ 表示-非営利-改変禁止 ライセンスの下 に提供されています。

<http://creativecommons.org/licenses/by-nc-nd/4.0/>

本講義資料内には、東京大学が第三者より許諾を得て利用している 画像等や、各種ライセンスによって提供されている画像等が含まれ ています。個々の画像等を本講義資料から切り離して利用すること はできません。個々の画像等の利用については、それぞれの権利者 の定めるところに従ってください。

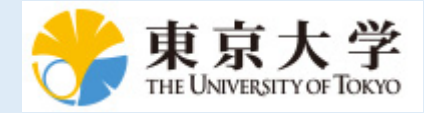

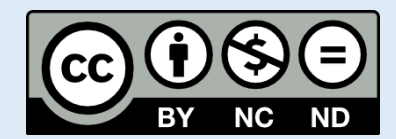

# 統計データ解析 (II) 第 4 回

小池祐太

2018年 5 月 10 日

2 ファイルを用いたデータの読み書き

4 データの可視化

1 データの抽出

- 基本的な描画
- ヒストグラム
- 
- 箱ひげ図
- 相関行列の可視化
- その他の描画関数

UTokyo Online Education 統計データ解析 II 2018 小池祐太 CC BY-NC-ND

小池祐太 統計データ解析 (II) 第 4 回 2017 年 5 月 10 日 3 / 35

#### データの抽出

- データフレームから必要な部分集合を取り出す際に複雑な条件を指 定する場合, 添え字を指定するのではコードが読みにくくなってし まう
- そのような場合にも対応できるように, 関数 subset( ) が用意され ている
- 関数 subset( ) の基本書式
	- subset(x, subset, select, drop = FALSE)
	- ▶ x: データフレーム
	- ▶ subset: 抽出したい行に関する条件
	- ▶ select: 抽出したい列に関する条件 (未指定の場合はすべての列が抽 出される)
	- ▶ drop: 結果が 1 行もしくは 1 列のデータフレームになる場合に, 結果 をベクトルとして返すか否か
- 実行例 subset.r

UTokyo Online Education 統計データ解析 II 2018 小池祐太 CC BY-NC-ND

 $\equiv$  990

- ●実際の解析の過程においては、収集されたデータを読み込んだり, 整理したデータを保存したりする必要が生じる
- R では一般に用いられる CSV 形式 (comma separated values) のテキ ストファイルと,R の内部表現を用いたバイナリーファイル (ここで は RData 形式と呼ぶ) をサポートしている
- 以下では、データフレームを対象として、それぞれの形式でファイ ルの読み書きを行うための関数を纏める

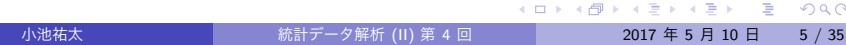

作業ディレクトリの確認と変更

- R の実行は特定のフォルダ (ディレクトリ) 上で行われており, その フォルダを**作業ディレクトリ**と呼ぶ
- Rのコード内でファイル名を指定した場合, 特に指定しない限り作業 ディレクトリに存在するものとして扱われる
- 現在の作業ディレクトリは, RStudio のコンソールの上部, もしくは

getwd( )

で確認できる

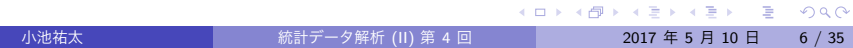

作業ディレクトリの確認と変更

- 作業ディレクトリの変更には関数 setwd() を利用するか, RStudio 上部の「Session」という項目から「Set Working Directory」を選び, その中の「Choose Directory...」という項目を選択すれば, 変更後の フォルダを選択できるようになる
- 実行例 getwd.r

- 1 つのデータフレームを CSV 形式のファイルへ書き出すには, 関数 write.csv( ) を用いる
- 基本書式

write.csv $(x,$  file = "")

- ▶ x: 書き出したいデータフレーム
- ▶ file: 書き出すファイルの名前
- ▶ 他にも細かいオプションあり. ヘルプ参照
- ファイルの保存先は (指定しない限り) 作業ディレクトリとなる
- 実行例 data-write.csv.r

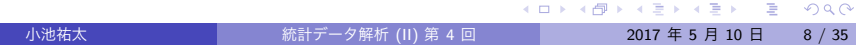

- CSV 形式のファイルから読み込むには, 関数 read.csv() を用いる
- 基本書式
	- read.csv(file, header = TRUE, row.names)
	- ▶ file: 読み込みたいファイルの名前 (作業ディレクトリ下にある必要 あり. もしくはディレクトリも指定)
	- ▶ header: ファイルの1行目をデータフレームの列名として使うか否か?
	- ▶ row.names: データフレームの行名を指定. (i) 行名を含む列番号/列 名を指定, (ii) 行名の直接指定, というオプションがある. デフォルト では行番号がそのまま行名になる.
	- ▶ 他にも細かいオプションあり. ヘルプ参照
- なお,より一般のテキストファイルを読み込むための関数として read.table( ), scan( ) などがある

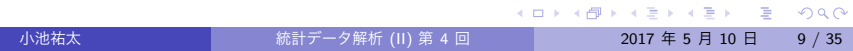

● 以降の講義の実行例で利用するデータ kikou2016.csv は, 以下の Web ページ

https://elf-c.he.u-tokyo.ac.jp/courses/228 からダウンロードできる

● 実行例 data-read.csv2.r

- RData 形式のファイルへの書き出しは,関数 save( ) を用いる
- CSV 形式と異なり、複数のデータフレームを1つのファイルに同時 に保存することもできる
- 基本書式

#### save(..., file)

- ▶ ...: 保存したいオブジェクト名 (複数可, データフレーム以外も可)
- ▶ file: 書き出すファイルの名前
- ファイルの保存先は (指定しない限り) 作業ディレクトリとなる
- 実行例 data-save.r

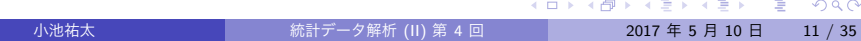

- RData 形式のファイルからの読み込みは、関数 load() を用いる
- 基本書式

#### load(file)

- ▶ file: 読み込みたいファイルの名前 (作業ディレクトリ下にある必要 あり. もしくはディレクトリも指定)
- 実行例 data-load.r

UTokyo Online Education 統計データ解析 II 2018 小池祐太 CC BY-NC-ND<br>・ロトイラトイミトイミト - ミークへへ

- データ解析の出発点は, 与えられたデータ全体の特徴や傾向を把握す ることである
- そのための基本的な方法の1つは、データの特徴を適切に表す統計値 を計算することである
- そのような統計値を記述統計量, 要約統計量もしくは基本統計量と 呼ぶ

UTokyo Online Education 統計データ解析 II 2018 小池祐太 CC BY-NC-ND<br>- イロトイラトイミトイミト ニー・ミーニ

*N* 個のデータ *x*1*, x*2*, . . . , x<sup>N</sup>* が与えられたとき, それらを代表する値 として, **平均 (mean)**

$$
\bar{x} = \frac{1}{N} \sum_{i=1}^N x_i = \frac{x_1 + x_2 + \dots + x_N}{N}
$$

が頻繁に利用される

● 平均は R では関数 mean() で計算できる

小池祐太 統計データ解析 (II) 第 4 回 2017 年 5 月 10 日 14 / 35

また, データのばらつき具合の指標として, **分散 (variance)**

$$
s^{2} = \frac{1}{N-1}\sum_{i=1}^{N}(x_{i}-\bar{x})^{2} = \frac{(x_{1}-\bar{x})^{2}+(x_{2}-\bar{x})^{2}+\cdots+(x_{N}-\bar{x})^{2}}{N-1}
$$

およびその平方根である**標準偏差 (standard deviation)**

$$
s = \sqrt{\frac{1}{N-1}\sum_{i=1}^N (x_i - \bar{x})^2}
$$

が広く利用されており, それぞれ関数 var( ) および関数 sd( ) で計 算できる

小池祐太 統計データ解析 (II) 第 4 回 2017 年 5 月 10 日 15 / 35

- データの順位にもとづく記述統計量もよく利用される
- 例えば, *x*1*, . . . , x<sup>N</sup>* の**最大値 (maximum)** は関数 max( ) で, **最小値 (minimum)** は関数 min( ) でそれぞれ計算できる

UTokyo Online Education 統計データ解析 II 2018 小池祐太 CC BY-NC-ND<br>ペロトイラトイミトイミト ミニクへへ

データを

 $x_{(1)} \leq x_{(2)} \leq \cdots \leq x_{(N)}$ 

のように昇順に並べ替えた際に中央の位置にくる値を**中央値**または **メディアン (median)** と呼ぶ

- *N* が奇数の場合, 中央値は *x*((*N*+1)*/*2) であり, *N* が偶数の場合は (*x*(*N/*2) + *x*(*N/*2+1))*/*2 である
- 中央値は関数 median() で計算できる
- 中央値は平均と同様データを代表する値だと考えられるが, 平均と比 較して, 計算結果がデータに含まれる異常な値 (**外れ値 (outlier)** と呼 ばれる) の影響を受けにくい

UTokyo Online Education 統計データ解析 II 2018 小池祐太 CC BY-NC-ND<br>・ロトイラトイミトイミト - ミークへへ

小池祐太 まんじゃ あいこと あいじょう しんじゅん (II) 第 4 回 はんじゅん 2017 年 5 月 10 日 17 / 35

- 中央値の一般化として, *α ∈* [0*,* 1] に対して, その点以下のデータの個 数が全体の**約** 100*α*%になるような点を 100*α*%**分位点 (quantile)** と 呼ぶ
- 特に 25%分位点および 75%分位点をそれぞれ**第 1 四分位点**, **第 3 四 分位点**と呼ぶ
	- ▶ **第 2 四分位点**は 50%分位点となるが, これは中央値のことである
- ベクトル x の 100alpha%分位点は quantile(x, alpha) で計算で きる
- 分位点は一意的には定まらず, いくつかの計算方式がある: help(quantile) 参照
- 実行例 descriptive.r

UTokyo Online Education 統計データ解析 II 2018 小池祐太 CC BY-NC-ND<br>ペロトイラトイミトイミト - ミークへへ

- データフレームが与えられた際には, 列 (あるいは行) ごとに記述統 計量を計算したい状況が頻繁にある
- そのような計算に便利な関数として関数 apply() がある. 関数 apply( ) は基本的に以下のような書式で利用する:

apply(X, MARGIN, FUN)

- ▶ X: データフレーム
- ▶ MARGIN: 行ごとの計算には1を, 列ごとの計算には2を指定
- ▶ FUN: 求めたい統計量を計算するための関数
- なお, データフレーム x に対して summary(x) を実行することで, 列 ごとの最小値, 第 1 四分位点, 中央値, 平均, 第 3 四分位点, 最大値が それぞれ計算される
- 実行例 apply.r

小池祐太 統計データ解析 (II) 第 4 回 <mark> 2017 年 5 月 10 日 19 / 35</mark>

- 複数のデータが与えられた場合, それらのデータの間の関係性を知り たい場合が頻繁に生じる
- そのような目的のための最も基本的な記述統計量に**相関係数 (correlation coefficient)** がある
	- ▶ 2 種類のデータ間の比例関係の大きさを計測
- 2 種類のデータ *x*1*, x*2*, . . . , x<sup>N</sup>* および *y*1*, y*2*, . . . , y<sup>N</sup>* に対して, それら の相関係数は

$$
\rho = \frac{\sum_{i=1}^{N} (x_i - \bar{x})(y_i - \bar{y})}{\sqrt{\sum_{i=1}^{N} (x_i - \bar{x})^2} \sqrt{\sum_{i=1}^{N} (y_i - \bar{y})^2}}
$$
(1)

 $\sim$ 

で定義される (*x* および *y* はそれぞれ *x*<sub>1</sub>, *x*<sub>2</sub>, . . . , *x*<sub>N</sub> および *y*1*, y*2*, . . . , y<sup>N</sup>* の平均)

$$
100 \text{ K} + 30 \text{ K} + 30 \text{ K} + 30 \text{ K}
$$

- 相関係数は *−*1 以上 1 以下の値をとり, 1 に近いほど正の比例関係が 強く, *−*1 に近いほど負の比例関係が強いことになる
- なお, (1) の分子の統計量を *N −* 1 で割ったものは**共分散 (covariance)** と呼ばれる
- ●相関係数および共分散はそれぞれ関数 cor() および関数 cov() で 計算できる
	- ▶ 2 種類のデータ x および y が与えられたとき, それらの相関係数は cor(x,y) で計算できる
	- ▶ x がデータフレームのとき, cor(x) は (*i, j*) 成分が x の *i* 列と *j* 列の間 の相関係数であるような行列 (**相関行列 (correlation matrix)**) を計算
	- ▶ 共分散についても同様
- 実行例 cor.r

UTokyo Online Education 統計データ解析 II 2018 小池祐太 CC BY-NC-ND<br>イロトイラトイミトイミト

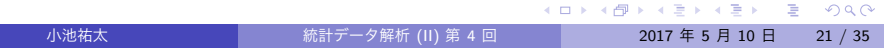

### データのプロット

- データ全体の特徴や傾向を把握するために効果的な方法は, データの 可視化である
- R にはきわめて多彩な作図機能が用意されており, ここではいくつか の代表的な描画関数を取り上げて解説する
- 描画関連の関数は色, 線種や線の太さ, あるいは図中の文字の大き さなどを指定するために,多彩なオプションを用意しており, ここで は説明しきれないため, 必要に応じて関数 help( )(ヘルプの表示) と example( )(例題の表示) を参照

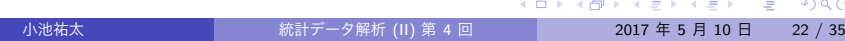

#### 基本的な描画

基本書式 (ベクトルの描画)

プロット) などがある

▶ x: ベクトル

描画において基本となるのは関数 plot( ) である

NULL, xlab = NULL, ylab = NULL, ...)

▶ xlim: *x* 軸の範囲. デフォルトでは自動的に決定 ▶ ylim: *y* 軸の範囲. デフォルトでは自動的に決定 ▶ main: 図のタイトル. デフォルトではなし

▶ ...: 他のオプション. 詳細は help(par) 参照

▶ xlab: *x* 軸のラベル名. デフォルトでは Index となる ▶ ylab: *y* 軸のラベル名. デフォルトでは x のオブジェクト名

plot(x, type = "p", xlim = NULL, ylim = NULL, main =

▶ type: 描画タイプ. デフォルトは"p" (点プロット). 他に"l" (折れ線

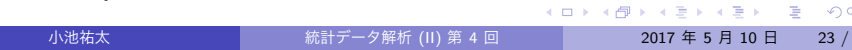

#### 基本的な描画

- よく利用される plot のオプション
	- ▶ col: 描画するデータの色の指定. "red"や"blue"など. 指定すること のできる色の名前は関数 colors( ) で照会できる
	- ▶ pch: 描画される点の形. 数字で指定. 詳細は help(points) 参照
	- ▶ cex: 描画される文字の大きさ. デフォルトの何倍にするかで指定
	- ▶ lty: 描画される線のタイプ. 実線, 破線など. タイプ名もしくは数字 で指定. 詳細は help(par) 参照
	- ▶ lwd: 描画される線の太さ. 数字で指定
- ベクトル x に対して plot (x) を実行すれば, 横軸に成分番号, 縦軸に 各成分を描画した点プロットが作成される
- 実行例 plot3.r

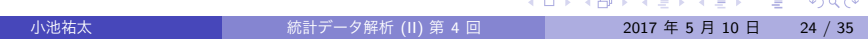

#### 基本的な描画 (関数)

- 1 変数関数の描画も関数 plot( ) で可能
- 
- 
- 
- 
- 
- 基本書式 (1 変数関数の描画)
	-
	-
	-
	-
	-
	-
	-
	-
	-
	-
- 
- 
- 
- 
- 
- 
- 
- 
- 
- 
- 
- 
- 
- 
- 
- 
- 
- 
- 
- $plot(x, y = 0, to = 1, ...)$ 
	-
	- ▶ x: 1 変数関数
	- ▶ y: *x* 軸の左端
	- ▶ to: *x* 軸の右端
	- ▶ ...: "ベクトルの描画"と同じオプションが利用可能
- 別の関数 f を重ね書きをしたい場合,
	- $curve(f, add = TRUE, ...)$
	- を実行してやればよい (... には "ベクトルの描画" と同じオプション が利用可能)
- 実行例 plot3.r

UTokyo Online Education 統計データ解析 II 2018 小池祐太 CC BY-NC-ND<br>イロナイラナイミナイミナーミック

小池祐太 統計データ解析 (II) 第 4 回 2017 年 5 月 10 日 25 / 35

#### 基本的な描画 (散布図)

- 2 種類のデータ *x*<sub>1</sub>, . . . , *x*<sub>N</sub> および *y*<sub>1</sub>, . . . , *y*<sub>N</sub> が与えられたとき, 点 (*x*1*, y*1)*, . . . ,*(*xN, yN*) を平面上に描画した図を**散布図 (scatter plot)** と呼ぶ
- 散布図も関数 plot( ) で作成できる
- 基本書式 (散布図)

 $plot(x, y = NULL, ...)$ 

- ▶ x: 1 種類目のデータ x<sub>1</sub>, ..., x<sub>N</sub>
- ▶ y: 2 種類目のデータ y<sub>1</sub>,...,y<sub>N</sub>
- ▶ ...: "ベクトルの描画"と同じオプションが利用可能

UTokyo Online Education 統計データ解析 II 2018 小池祐太 CC BY-NC-ND<br>イロナイラナイミナイミナーミック

基本的な描画 (散布図)

● また, データフレーム x の変数 A と変数 B に関して散布図を作成し たい場合, コマンド

 $plot(B \tilde{ } A, data = x, ...)$ 

も利用できる

実行例 plot3.r

基本的な描画 (凡例)

- 関数 legend() によってグラフに凡例を追加することができる
- なお, 以下の実行例で見るように, R には数式を扱う機能がある. 詳 細は help(plotmath) を参照
- 実行例 legend.r

### 基本的な描画 (日本語を含む図の描画)

- OS によっては日本語を含む図を描画すると文字化けする場合がある
- その場合, 関数 par () のオプション family に適当なフォントファ ミリーを指定することで文字化けを回避できる場合がある
- 例えば, Mac OS のデフォルトの設定では日本語を含む図は文字化け してしまうが, 以下のコマンドをコンソール上で実行することで文字 化けを回避できる

par(family = "HiraginoSans-W4")

- ▶ フォントファミリーとしてヒラギノ角ゴシック W4 を指定している (数字を変えると太さが変わる)
- 実行例 plot-kion.r

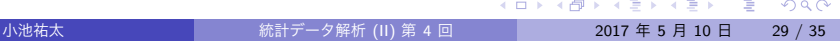

# ヒストグラム

- **ヒストグラム (histogram)**
	- ▶ データの値の範囲をいくつかの区間に分割し, 各区間に含まれるデー タの個数を棒グラフにしたもの
	- ▶ 棒グラフの横幅が区間に対応し, 面積が区間に含まれるデータの個数 に比例するようにグラフを作成する
	- ▶ データの分布の仕方 (どのあたりに値が集中しているか, どの程度値に ばらつきがあるかなど) を可視化するのに有効
- **ヒストグラムは関数 hist() で作成できる**

## ヒストグラム

基本書式

#### hist(x, breaks, freq)

- ▶ x: ヒストグラムを描画するベクトル
- ▶ breaks: 区間の分割の仕方を指定. 数字を指定するとデータ範囲をそ の数字に近い個数に等分割する. デフォルトの個数は Sturges の公式 によって決定される. すなわち, データ数を *n* とすると,  $\lceil \log_2 n + 1 \rceil$ である. <sup>1</sup> その他の指定方法もある (ヘルプ参照)
- ▶ freq: TRUE 指定すると縦軸をデータ数にし, FALSE 指定すると縦軸を データ数/全データ数とする. デフォルトは TRUE (breaks の指定に よって変わる場合あり)
- ▶ 他にも plot で指定できるオプションが利用可能
- 実行例 hist3.r

#### 箱ひげ図

#### **箱ひげ図 (boxplot)**

- ▶ データの中心, 散らばり具合および外れ値を考察するための図 (ヒスト グラムの簡易版)
- ▶ 複数のデータの分布の比較の際に有効
- ▶ データの第 1 四分位点を下端, 第 3 四分位点を上端とする長方形 (箱) と, 第 1 四分位点, 第 3 四分位点からそれぞれ箱の長さの 1.5 倍以内に あるデータのうちの最小の値, 最大の値を下端, 上端とする直線 (ひ げ) からなる
- ▶ ひげの外側のデータは点で表示される
- ▶ 中央値は太線で表示される
- 箱ひげ図は関数 boxplot( ) で描画できる

UTokyo Online Education 統計データ解析Ⅱ 2018 小池祐太 CC BY-NC-ND

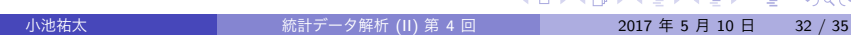

 $\sim$   $\sim$ 

#### 箱ひげ図

- **ベクトル x に対する箱ひげ図は boxplot(x,...) で描画できる (…** に関数 plot( ) と同様のオプションを指定可能)
- データフレーム x に対して, boxplot(x,...) は列ごとの箱ひげ図を 描画
- データフレーム x において, 変数 A が「分類」を表す変数 (性別, 植 物の種類など) $^2$  の場合, 別の変数 B に対して,

boxplot( $B$   $\sim$  A, data = x, ...)

は変数 B を変数 A で分類した場合の, 分類ごとの箱ひげ図を描画する

実行例 boxplot2.r

#### 相関行列の可視化

- 列数が非常に多い大規模データフレームの変数間の相関の様子を見 る場合, 相関行列の可視化が便利である
- パッケージ corrplot には相関行列を可視化するための関数 corrplot( ) および関数 corrplot.mixed( ) が用意されている
- 実行例 corrplot.r

#### その他の描画関数

- データフレーム x に対して plot(x,...) もしくは pairs(x, ...) を実行すると, すべての列のペアに対する散布図を行列状に並べた図 を作成する
	- ▶ 変数 A1, ..., Ak のみ考えたい場合, plot(~ A1 + ··· + Ak, data = x, ...) もしくは pairs(~ A1 + ··· + Ak, data = x, ...) を 利用
- ベクトル x の各成分の値に基づく円グラフの作成は, pie(x, ...) で実行できる
- 実行例 graphic-misc2.r

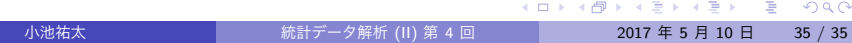